20140307 13.00-16.00

### **Idag:**

**-grundläggande funktioner på iPad.** 

**-skapa Gmail-konto, behövs för att logga in på YouTube, Google Drive, Capture.** 

**-spela in och redigera ett videoklipp med iPad, appen Capture, och ladda upp klippet på YouTube.** 

**-dela filmklippet, inbäddad/embedded, och via länk.** 

## **Om vi hinner:**

**-titta på andra funktioner på YouTube (skapa spellistor etc). -mailvu.com.** 

**"Hur använder du video på din dator/surfplatta/smartphone? Tänk både på hur du använder det privat och på jobbet och alla aspekter av det (YouTube, Vimeo, Facebook, streamad film och TV, egna filmklipp etc).** 

**På vilket sätt har du använt video-klipp i din undervisning? Vilka möjligheter och eventuella problem ser du? Vilken respons har du fått av deltagarna i gruppen?"** 

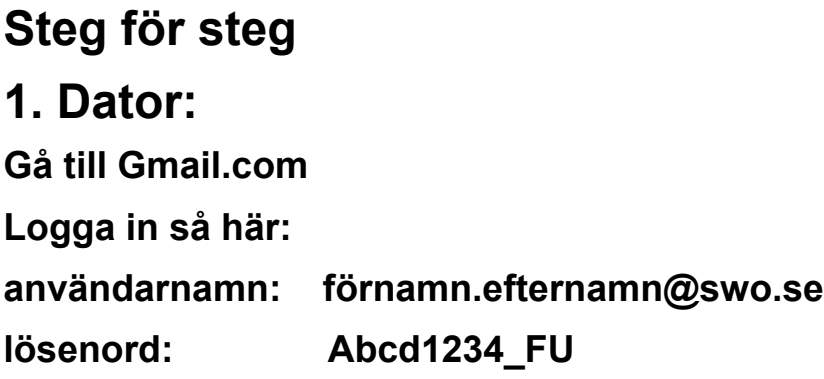

**Ändra sedan till eget lösenord.** 

#### **2. iPad:**

**Logga in på apparna YouTube och Capture med ditt Gmail-konto.** 

**Klicka på appen Capture.** 

**Spela in ett klipp.** 

**Klicka på pilen uppe till höger.** 

**Redigera klippet om det behövs. Klicka på pilen.** 

**Ange namn och kontrollera sekretess.** 

**Ladda upp.** 

**Gå till YouTube och kontrollera dina uppladdningar.** 

#### **3. Dator:**

**Logga in på YouTube.** 

**Hitta ditt klipp under Videohanteraren.** 

**Klicka på Dela och kopiera länken eller Bädda inkoden.** 

**Klistra in länken och/eller koden på community.** 

#### **Extra:**

**Skapa spellistor i YouTube.** 

**Skicka ett videoklipp med mailvu.com (endast dator pga Adobe Flash Player krävs).**